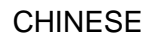

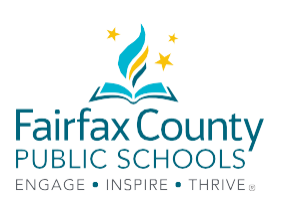

# 在线学习成功的建议

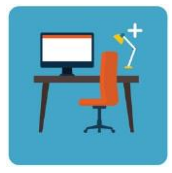

为您的孩子提供一个工作空间。 电脑需要放在一个平的表面上。 (不要让您的孩子把电脑放在膝盖上使用。) 当电脑上的相机打开的时候,每个人都可以看到您的孩子在哪里工作。

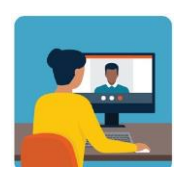

学生可以通过他们的谷歌电邮账户给教师发电邮。 (学号@fcpsschools.net). 学生也可以通过谷歌电邮和他们的咨询指导教师和其他学校工作人员联系。

家长邮件将不会通过**fcpsschools.net**发送

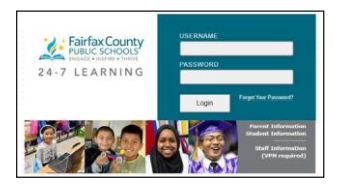

在以下地方查询作业和通知

**FCPS 24-7 Learning**

或者

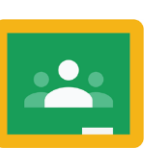

**Google Classroom**

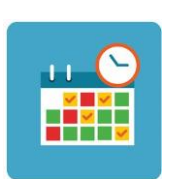

帮助您的孩子遵守时间表 让您的孩子按照时间表与老师见面。您的孩子可以利用其他日子完 成指定的作业,并在需要时报到。

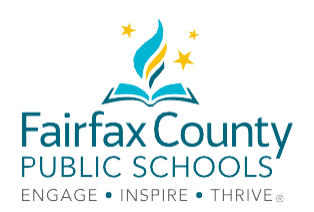

## 技术故障排除指南

进入费郡公立学校谷歌教育套件 我需要什么**?**

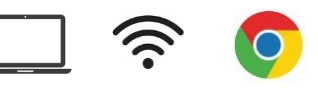

#### 我如何登录**?**

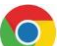

 打开Google Chrome 访问[www.fcpsschools.net](http://www.fcpsschools.net/) 输入您孩子的7位数学号,然后点击**Next** 输入您孩子的费郡公立学校密码,然后点击**Next** 点击右上角的**3x3**应用程序,进入**Gmail**

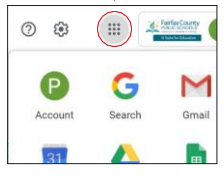

## 进入**Blackboard Collaborate Ultra**

#### 我需要什么**?**

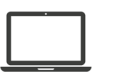

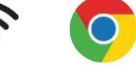

## 如何参加会议**?**

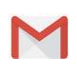

您的孩子将在他们的费郡公立学校谷歌电邮 (fcpsschools.net) 账户中受到一封电邮,其中有链接。

确保学生检查列出的课程,保存或为邮件打上星号, 并确保不分享邮件,因为它包含个人链接。

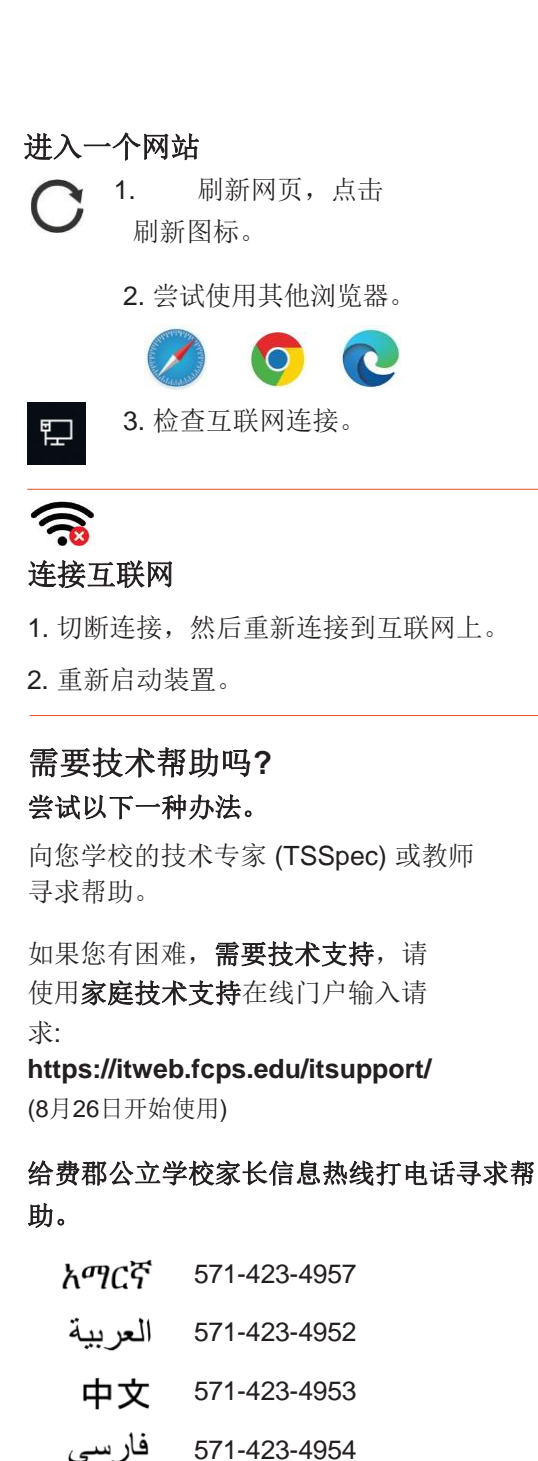

한국어 571-423-4951

español 571-423-4950

ار دو

Tiếng Việt

571-423-4955

571-423-4956